## **Activate or Inactivate based on Genomic Position**

**Author:** Autumn Laughbaum, Golden Helix, Inc.

## **Overview**

This function activate or inactivate markers in the current spreadsheet based on existence in another spreadsheet's marker map or existence in an existing marker map file, or both. Matching is done based only on chromosome and position information from both sources and not on marker labels.

## **Recommended Directory Location**

Save the script to the following directory:

\*..**\Application Data\Golden Helix SVS\UserScripts\Spreadsheet\Select\**

**Note:** The **Application Data** folder is a hidden folder on Windows operating systems and its location varies between XP, Vista, Windows7&8. The easiest way to locate this directory on your computer is to open SVS and go to **Tools > Open Folder > User Scripts Folder**. If saved to the proper folder, this script will be accessible from the spreadsheet **Select** menu.

## **Using the Script**

- 1. From a marker mapped spreadsheet, choose **Select >Activate or Inactivate based on Genomic Position**.
- 2. There are two options for the filtering criteria:
	- a. **Use another spreadsheet's attached marker map as criteria:** This would be applicable if, for example, you have data from two separate sources where markers are label differently (For one set markers are labeled with RS Ids and for the second set chr:position is used) and you would like to only look at markers in common between the two sets.
	- b. **Use a marker map file as criteria:** With this option you could select a marker map file directly instead of needing it applied to a separate spreadsheet. The marker map file must be saved in your User Marker Maps Folder to be accessible by this script. You can find this location by going to **Tools > Open Folder > Marker Maps Folder** from SVS.

**[NOTE:** You could also apply both of these filters. In that case the second map and marker map file would both be included for activation/inactivation.]

- 3. Output Options:
	- a. You can choose to Activate or Inactivate markers that pass the specifications.
	- b. You can optionally create a subset spreadsheet.

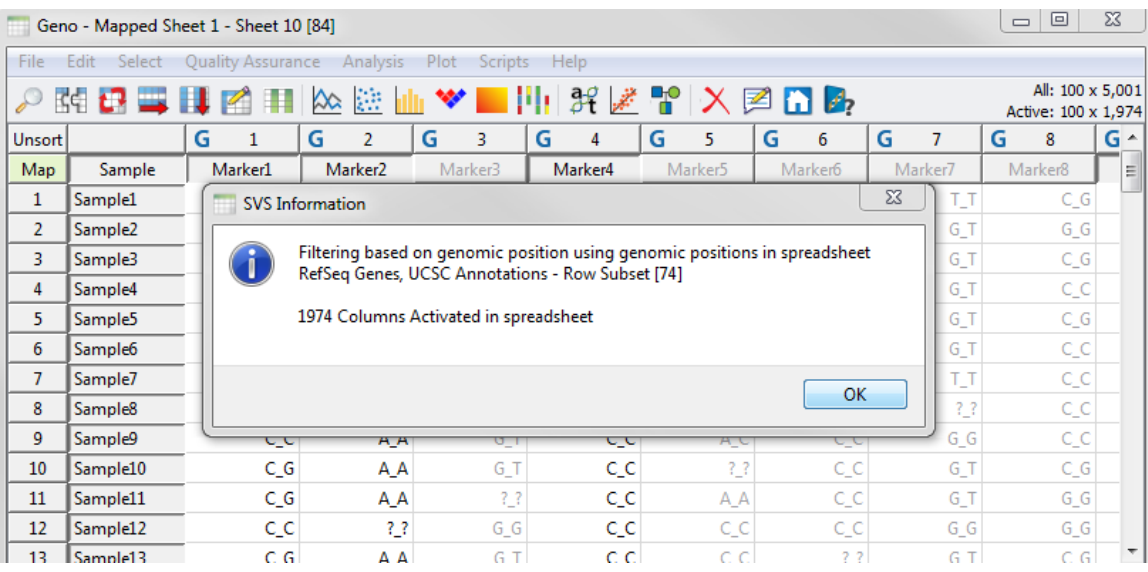

The log message will appear as above, stating the selecting filtering options and the number of rows or columns that passed the criteria.